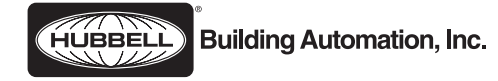

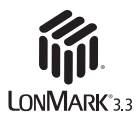

# LX Photo Sensor Control Module - LXPSCMLP, LXPSCMFT

# Installation and Setup Instructions

## **Hubbell Building Automation, Inc.**

9601 Dessau Road • Building One • Suite 100 Austin, Texas 78754 512-450-1100 • 512-450-1215 Fax www.hubbell-automation.com

#### **Overview**

This document provides instructions for installing, connecting, and programming the LX Photo Sensor Control Module.

#### **Precautions**

- Read and understand all instructions before beginning installa tion.
- For installation by a licensed electrician in accordance with National and/or local Electrical Codes and the following instruc tions.
- Do not install or service module with power applied. This may result in damage to unit and void of warranty.
- Use only approved materials and components as appropriate for installation.
- For indoor use only.
- NOTICE: Do not install module if any damage to product is noticed.

## **Installation**

- 1. Prepare the installation site as necessary. Rough-in and route power supply, LON network, and interface leads from the photo sensor to the installation site.
- 2. Install a length of DIN rail bracket (35mm x 7.5mm, 35mm x 15mm, or 32mm x 15mm "C" rail) and secure with screws. Each module requires a 4.5 inches (115mm) length of DIN rail bracket.
- 3. Snap the module on to the DIN rail bracket as shown in the Installation Diagram.
- 4. With power turned off, attach the power supply leads to the supply Input (FT version only) using the 2-position terminal block connec tor (provided).
- 5. Attach the network leads to the module per the Wiring Diagram using the 2-position terminal block connectors (provided).
- 6. Attach Photo Sensor per the Wiring Diagram using the 4-posi tion terminal block connector (provided).
- 7. Assign the module Lon Nework Node Address as described below.
- 8. Apply power to the unit. Verify Power Indicator LED (Red) is on.
- 9. Program the module as described below.

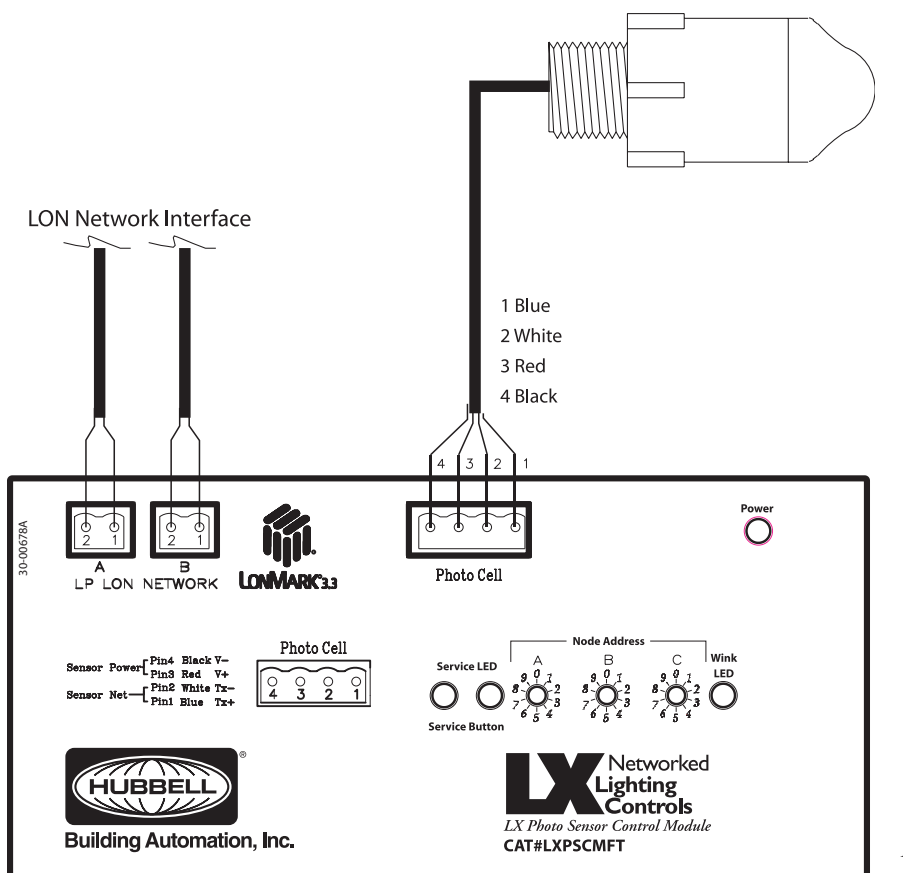

*Figure 1: Wiring Diagram*

#### **Assigning Photo Sensor Control Module Lon Network Node Address**

The network address is set via three rotary dials located on the module's faceplate. Each module is factory set to network address 001 prior to shipping.

For LX-only networks, each module on the network will need to be assigned a unique network address. Addresses must be assigned in sequential order starting with address 001. For LonWorks Open System networks, each module should be assigned address 000. This will put the module into LonMark Mode.

To set the address, rotate the appropriate dial(s) with a small, blade screwdriver until the indicator points to the appropriate number. Assign each module its address as delineated in the project plans and/or Photo Sensor Control Module Address Log as applicable. Dial "A" sets the most significant digit of the node address and Dial "C" sets the least significant digit of the node address. For example, address 001 is set by Dial A = "0", Dial B = "0" and Dial C = "1".

Note: If the address is changed with power applied, the power must be cycled off then back on for the address to become effective.

## **Programming Photo Sensor Control Module**

For LX-only Mode (Address 001-999), program the module via the Touch Tablet Graphical User Interface. On the Tablet's Main Screen, select "System Inputs" then select "Photo Sensors". Make selections as necessary to program the module's name (if desired) and functions. Verify system functionality by using the Tablet's "View Photo Sensor State" feature and actuating the switch input(s) as necessary.

For LonMark Mode (Address 000), an LNS Photo Sensor Control Module plug-in is available from Hubbell Building Automation, Inc. at www.hubbell-automation.com.

## **Resetting Photo Sensor Control Module**

If needed, the module can be reset to an unconfigured state or to factory default settings (except network address) by pressing and holding the Service Button located on the module's faceplate. For LX-only Mode (Address 001-999), hold the Service Button for three seconds to reset configuration data to factory defaults. For LonMark Mode (Address 000), hold the Service Button for 20 seconds to put the unit into an unconfigured state. When reset, the unit's programmed data (name and I/O Port functionality) is erased and the unit must be reprogrammed.

**To Install Unit:** Hook upper catch (A) on DIN rail and gently push against DIN rail until lower catch (B) snaps on to DIN rail.

**To Remove Unit:** For "Top-hat" DIN rails, gently exert downward force on catch release (C) while pulling lower edge of unit away from DIN rail. Repeat for second bracket then lift unit from upper edge of DIN rail. For "C" rail type DIN rail, gently lift entire unit upward while pulling lower edge of unit away form lower catch (B). When lower catches release, pull unit down and away from upper catch (A).

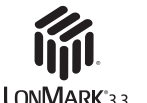

*Figure 2: Installation Diagram*

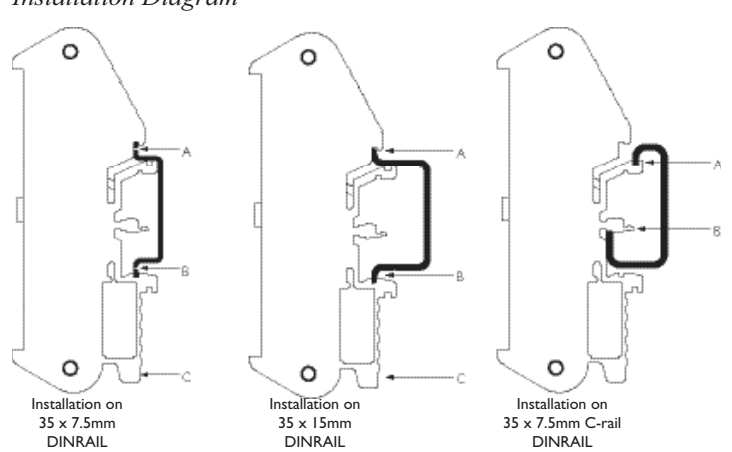

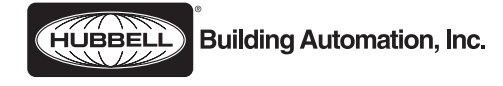

# *Innovative, Integrated and Simple.*

**Hubbell Building Automation, Inc.** 9601 Dessau Road • Austin, Texas 78754 512-450-1100 • 512-450-1215 Fax www.hubbell-automation.com